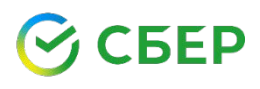

**Удаленно: в Личном кабинете СберБанк Онлайн и Мобильном приложении СберБанк Онлайн (Мобильном банке), либо подключив Автоплатеж**;

**а также:** в Устройствах самообслуживания Сбербанка (банкоматах, терминалах) и во всех отделениях Сбербанка.

 **КАК СОВЕРШИТЬ ПЛАТЕЖ ПО QR-КОДУ:**

**- в Мобильном приложении СберБанк Онлайн отсканируйте QR код:** на главной странице нажмите на значок QR кода, либо во вкладке «Платежи» выберите «Оплатить по QR-коду»;

## - **Наведите открывшийся сканер на QR-код**:

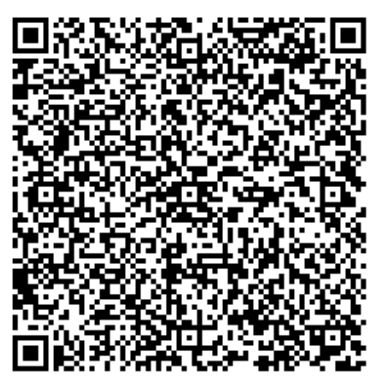

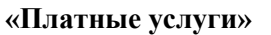

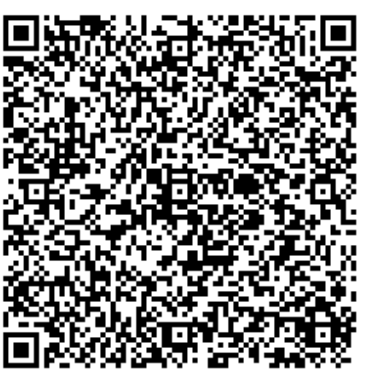

**«За обучение» «Платные услуги» «Добровольные пожертвования»**

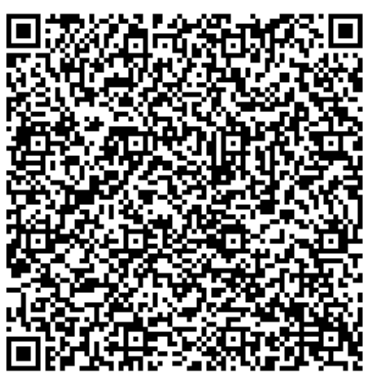

 **Введите ФИО обучающегося, выберите из выпадающего списка назначение платежа, введите требуемую информацию, а также сумму платежа, проверьте введенные данные и нажмите «Оплатить».** 

## **КАК СОВЕРШИТЬ ПЛАТЕЖ В СБЕРБАНК ОНЛАЙН ИЛИ МОБИЛЬНОМ ПРИЛОЖЕНИИ СБЕРБАНК ОНЛАЙН**

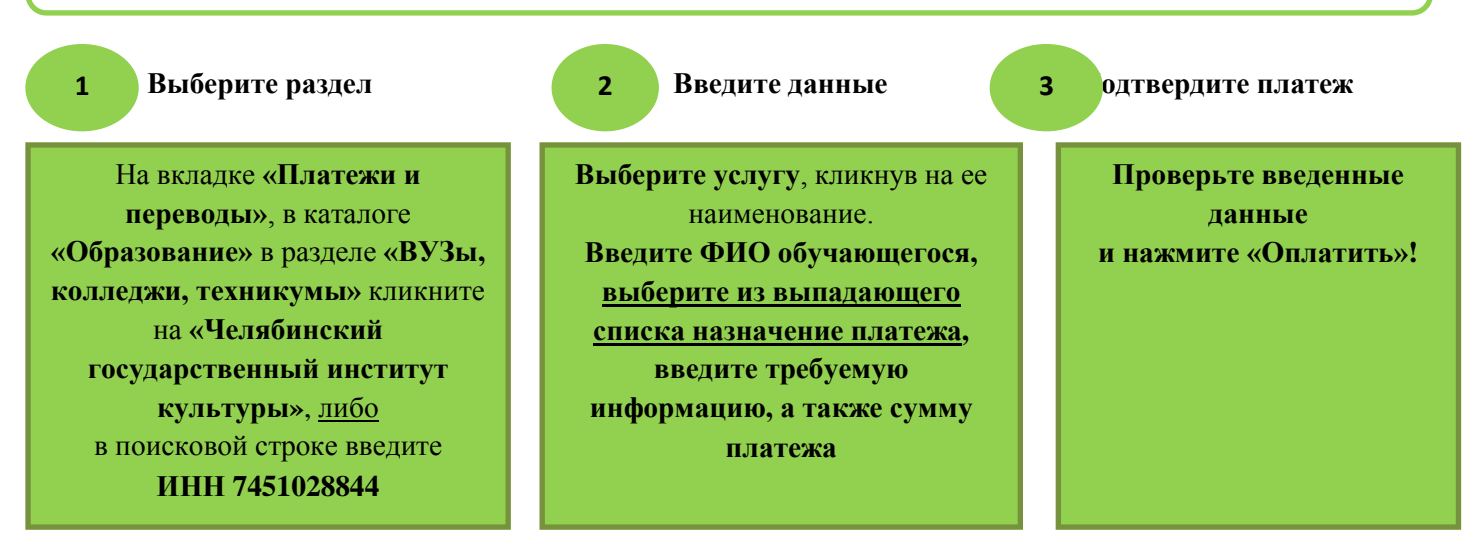